#### **Contents**

#### **COMMANDS**

File

#### **PROCEDURES**

Opening a Strategic Business Simulator Game Data file Enter your Decisions

#### **OVERVIEW OF THE GAME**

General Overview How the Game is Played Economic Relationships:Demand Economic Relationships:Supply and Cost of Production Economic Relationships:Credit and Stock Prices Making Your Decisions Quarterly Report:Balance Sheet and Inventory Analysis Quarterly Report:Income Statement and Sales Analysis Quarterly Report:Operations Worksheet-Funds Available Quarterly Report:Operations Worksheet-Expenditures Quarterly Report:Decision Worksheet Quarterly Report:Market Information Quarterly Report:Quarterly Statements Company Ranking Report

# **Procedures**

Opening a Strategic Business Simulator Game Data file Enter your Decisions

# **Commands**

File

# **Overview of the Game**

General Overview How the Game is Played Economic Relationships:Demand Economic Relationships:Supply and Cost of Production Economic Relationships:Credit and Stock Prices Making Your Decisions Quarterly Report:Balance Sheet and Inventory Analysis Quarterly Report:Income Statement and Sales Analysis Quarterly Report:Operations Worksheet-Funds Available Quarterly Report:Operations Worksheet-Expenditures Quarterly Report:Decision Worksheet Quarterly Report:Market Information Quarterly Report:Quarterly Statements Company Ranking Report

# **File Menu**

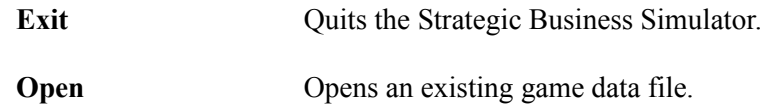

### **Open a Strategic Business Simulator Game Data file**

Before you can enter decisions for your company, you must first open a Strategic Business Simulator game data file. The Strategic Business Simulator game data file is created in the Strategic Business Simulator - Control Panel program. The Strategic Business Simulator game data file creation is usually done by the instructor or game coordinator.   

To open a game data file, choose the **File:Open** menu option. The Strategic Business Simulator game data file name has a default extension of **SBS**.    When you first choose the Open menu option, all the files with an SBS filename extension in the current directory will be listed. Choose the SBS game data file that you wish to enter decisions in.

#### **Entering Your Decisions**

Before you can enter decisions for your company, you must first open a Strategic Business Simulator game data file (see Opening a Stragic Business Simulator Game Data file). The Strategic Business Simulator game data file is created in the Strategic Business Simulator - Control Panel program.    The Strategic Business Simulator game data file creation is usually done by the instructor or game coordinator.   

After a Strategic Business Simulator game data file has been opened, simply choose your company's name. You will then be prompted for your decision entry password. The decision entry password is different for each company and should be given secretly to each company at the beginning of the game by the instructor or game coordinator.

At the decision entry window, use the **[TAB]** key to move between data entry fields. When the **Recalculate Values** button is pressed, the data entry fields are checked for valid decisions and some calculated fields are updated (such as unit cost). If you have entered an invalid decision, simply tab to that field, make your corrections, and choose the Recalculate Values button.

From the decision entry window, you may also view your company's current Quarterly Report or the Company Ranking Report by choosing the appropriate button.

When you are finished entering your company's decisions, choose the **Save Values and Quit** button. Your decisions will be saved to the current SBS game data file and you will return to the opening window.

#### **General Overview**

You are about to participate in a management decision making game.    You and the other participants will be acting as teams of business executives making periodic high-level decisions. These decisions will be similar to those which would be made in actual business practice over a much longer time.

The game is actually a mathematical model of a business economy, within which several firms compete for their share of the market. The decision teams, consisting of three or more individuals are each given a firm to operate. While each firm produces a similar product, they are not perfect substitutes.

The basic problem involved in the exercise is that of choosing a course of action under conditions of uncertainty. The results of any decisions will depend not only on your decisions alone, but also on those made by competitors. Thus, an unwise decision might occur because of a rival firm's action, rather than the unreasonableness of the decision itself. For example, a cut in price will increase your share of the market -- but only if other firms are not cutting prices at the same time.

At the beginning of each quarter, each team makes decisions for their firm choosing output levels, price, advertising expenditures, etc. The computer then simulates the business activity of each firm and prepares reports showing the results during the quarter. These reports, which indicate the firm's financial position, as well as other data, are then transmitted to the teams. They are the only means by which information is exchanged. This cycle is repeated as frequently as time permits or up to 16 quarters, thus allowing several years of simulated business activity and the associated decision-making experience to take place.

#### **How the Game is Played**

All that is needed is some experience in business decision making. The peculiarities of the exercise will be easily understood after one or two quarterly cycles. You should approach decision problems posed by the exercise in the same manner in which you approach problems of everyday business life. Choose an objective. Choose a strategy to obtain that objective and be flexible enough to reverse yourself if it appears that you are heading for trouble.

At the beginning of the exercise, each team is presented with a statement which includes the following information:

The balance sheet of all firms.

The income statement of the firm that the team controls.

Market information for the previous quarter, listing the prices charged by all firms, the stock price of each company, total industry sales, actual and potential sales for the firm the team controls, and dividends paid by each company.

An operation worksheet and a decision worksheet showing a summary of funds and alternatives available to the firm for the next quarter.

This information is available to each team at the beginning of each quarter.    All teams start with identical data and with identical decision alternatives.    Based on this information, each team makes its decisions for the next time period. After analyzing the results of the previous quarter, new decisions are then made by each team. The process continues to the end of the exercise.

The teams have direct control over 7 decision variables.

- 1. Price
- 2. Advertising expenditure
- 3. Research and development expenditures
- 4. Net investment in plant and equipment
- 5. Expenditures on market research
- 6. Production
- 7. Dividends

There are two restrictions imposed upon the set of available decisions:

The total expenditures of each firm must not exceed the funds available. To the extent that expenditures exceed cash plus depreciation, the firm must borrow on its line of credit.

For each of the decision variables, the firm must choose

among the values listed on the quarterly statement of the firm. Dividends, however, may be set at any value.

Within these restrictions, the team may choose any strategy which it feels is desirable.

### **Economic Relationships:Demand**

The game is governed by real world economic rules. Thus the game mirrors the cause and effect relationships which exist in the present economic environment. Among these are total industry demand, the individual firm's market share, and production costs.

#### **Total Industry Demand**

Total industry or market demand (potential sales) depends upon a long term growth trend, the phase of the business cycle, the average price per unit charged by the industry, and industry expenditures on research and development and advertising in the current and three preceding quarters.

The effect of these variables on the size of the total industry demand (potential sales) is as follows:

> Increased expenditures by the industry on research and development increase the total market.

The major impact of research and development expenditures occurs three to four quarters following a firm's expenditures.

Increased expenditures by the industry on advertising increases the total market, with the major impact of such expenditures occurring in the current quarter and with decreasing impact over the next three quarters.

A lower average price charged by the industry results in an immediate increase in the total market.

Due to population and income growth, total market demand will show a moderate rate of growth over time. In addition to this, however, there are unpredictable changes in demand from period to period over which the firms have no control. Likewise, expenditures for research and development will tend to increase industry demand. However, this depends not only on the level of such expenditures, but also on random elements which reflect the basically unpredictable nature of research.

#### **Individual Firm's Demand**

A firm's market share or demand depends on its relative outlays on research and development and advertising in the current and three preceding quarters.    It also depends on the price charged in the current quarter by the firm relative to prices charged by other firms.

The individual firm's share of the market increases:

1) When the price charged by the firm declines relative to the prices charged by other firms.

- 2) When advertising expenditures by the firm increase relative to the advertising outlays of other firms.
- 3) When research and development outlays of the firm increase relative to the research and development expenditures of other firms.

As with industry demand, there is a random element in research and development. A small outlay might result in a large increase in market share if the research is successful. Alternatively, a large outlay might result in an actual decline in market share if the research is unsuccessful (e.g., the development of an idea which actually reduces the "attractiveness" of the firm's product). Share of the market also depends upon the ability of the firm to supply its product. If production and available inventories are not sufficient to supply the potential demand for the firm's product, the firm is penalized in succeeding quarters through the loss of customers that the firm was unable to supply.

#### **Economic Relationships:Supply and Cost of Production**

The costs of the firm include:       Production costs       Advertising costs       Research and development costs       Market research costs       Inventory carrying costs       Interest costs

With the exception of production costs, expenditures are assigned to the quarter in which they are incurred. Cost of goods sold is determined by using the FIFO method of inventory valuation. Since goods are costed out of inventory on the basis of **"first in, first out"**; production costs incurred in one quarter will usually influence cost of goods sold in succeeding quarters.

The team has direct control over the level of advertising, research and development and market research expenditures. It may set these at any level it chooses, consistent with the prior restrictions. Inventory carrying costs are determined by the number of units the firm has in inventory at the beginning of the period (20 cents per unit of inventory). Interest costs are determined by the level of borrowing and the interest rate (3% per quarter).

The firm's unit costs depend on plant capacity, level of production, variations between quarters and outlays on research and development during the preceding four quarters. The effect of these variables on unit costs is as follows:

> There are fixed costs involved in production, so that increasing output tends to decrease unit cost. However, as capacity is neared inefficiencies develop which increase unit costs. The most efficient level of plant utilization is at approximately 95% of capacity. Higher or lower levels of output will result in higher unit costs.

> Unit costs decline as the capacity of the firm is increased.

Changes in output levels (either up or down) involve costs and will increase unit costs.

Increased expenditures on research and development lower unit costs. The major impact occurs three to four quarters following the expenditures.

Certain information is freely available to all firms. These include total industry demand, prices charged by all firms in the industry, the stock price, amount of dividends paid and financial position of all companies and the firms's share of the market and demand for its product.

In addition, the firm may buy information through the outlay of market

research funds. Items available are competitors' market shares, total industry expenditures on advertising and relative quality of all products.

#### **Economic Relationships:Credit and Stock Prices**

A firm's line of credit is determined by either its prior profits or the market quotation of its stock (whichever is more favorable to the firm).

> An increase in the stock price above \$60 will increase the firm's borrowing potential.

An increase in profits will increase a firm's borrowing potential, unless inventories form a more favorable basis for credit purposes. The major impact of increased profits occur on a firm's credit in the first and second quarters following the increases.

Inventories may be regarded as collateral. However, their value as collateral drops if the market is glutted with inventories in relation to industry sales.

The market price of the firm's stock depends upon the firm's profits and dividends paid in the four preceding quarters, the total net assets of the firm, the value of inventories held by the firm, the capacity of the firm and the phase of the business cycle. The effect of these variables on the market price of the firm's stock is as follows:

> An increase in profits or dividends increases the stock price, with major impact occurring in the first and second quarters immediately following each increase.

An increase in the net assets of the firm increases the stock price.

An increase in the value of inventories held by the firm decreases the stock price.

An increase in the capacity of the firm increases the stock price.

An improvement in general business conditions increases the stock market quotations.

#### **Making Your Decisions**

The decisions chosen by your team should be written on the OPERATIONS WORKSHEET and marked on the DECISION WORKSHEET.    Then enter these values into the computer. A special screen has been designed for entering your decisions. This screen can be accessed by starting the Strategic Business Simulator - Decision Entry program.

All columns on the DECISION WORKSHEET (except the three columns relating to production) are independent of one another. Any entry may be chosen, as long as total expenditures for all items do not exceed total funds available. Use the OPERATION WORKSHEET to ensure that this restriction is not violated.

From quarter to quarter, the set of available decision alternatives will change as a result of past decisions of the firm. This is not true of the columns headed "Net Investment" and "Market Research" which will remain the same throughout the exercise.

The production alternatives will change as cash holdings change.    Alternative levels for price, advertising expenditures, and research and development outlays for each quarter are printed with previous quarter's decision choice in the middle of the list.

Drastic quarter-to-quarter changes are not allowed. To achieve your objective, you must make long range plans involving gradual increases or decreases in the levels of the decision variables.

#### **Quarterly Report: Balance Sheet and Inventory Analysis**

This section will explain, in detail, the data your firm will receive in order to operate. As you study each page make notes of any questions so that you can discuss them prior to the start of the exercise. Each item is described in the sequence it appears on the computer output.

You will receive a balance sheet for your firm each quarter which shows its current financial position.

The figures shown under CHANGE are the changes in your firm's assets and liabilities as a result of operations and decisions made the previous quarter.

#### **BALANCE SHEET**

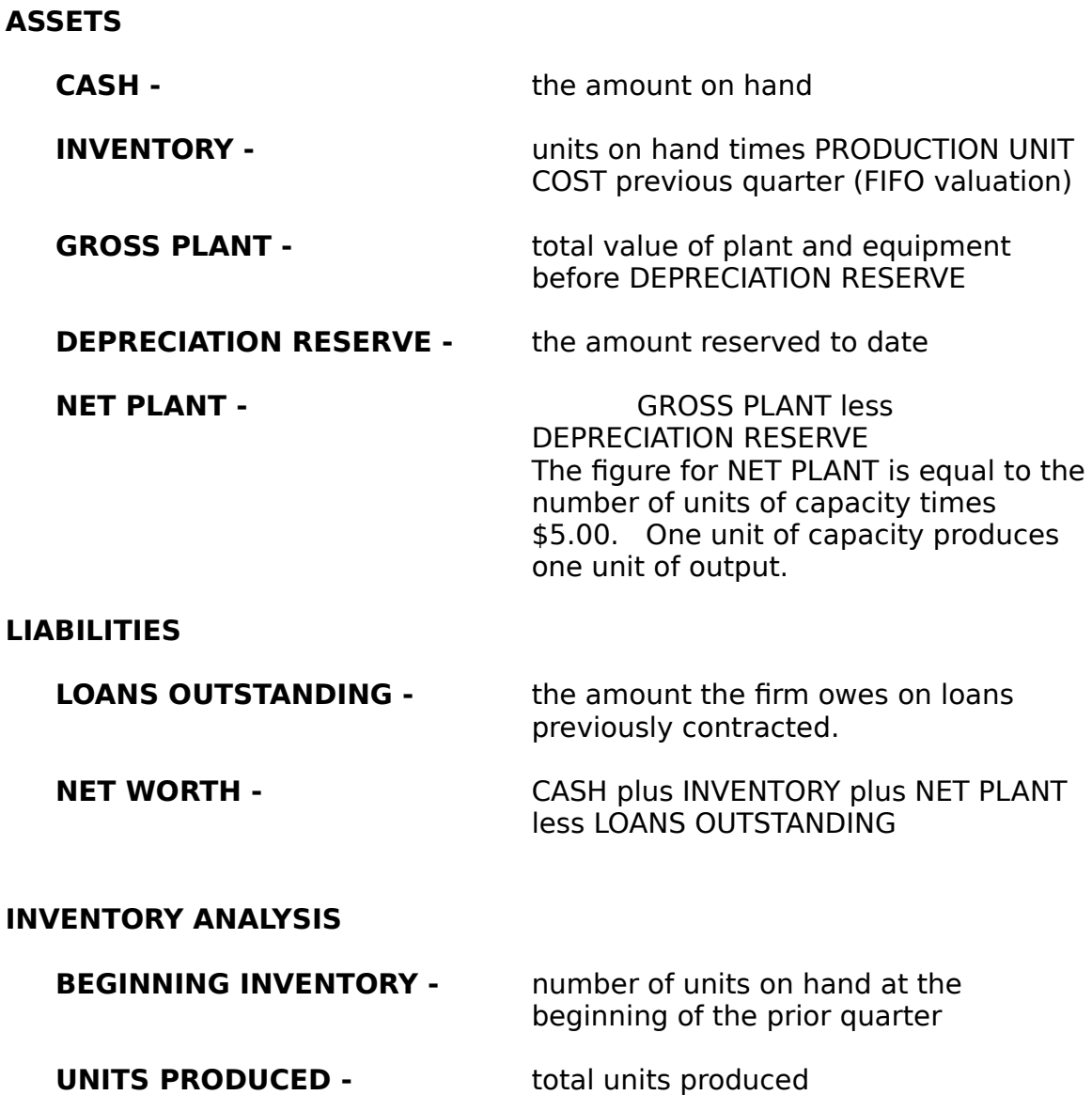

**UNIT SALES -** total units sold

**ENDING INVENTORY -** beginning inventory plus units produced less unit sales

# **Quarterly Report:Income Statement and Sales Analysis**

#### **INCOME STATEMENT**

The income statement shows the operating results for the previous quarter.

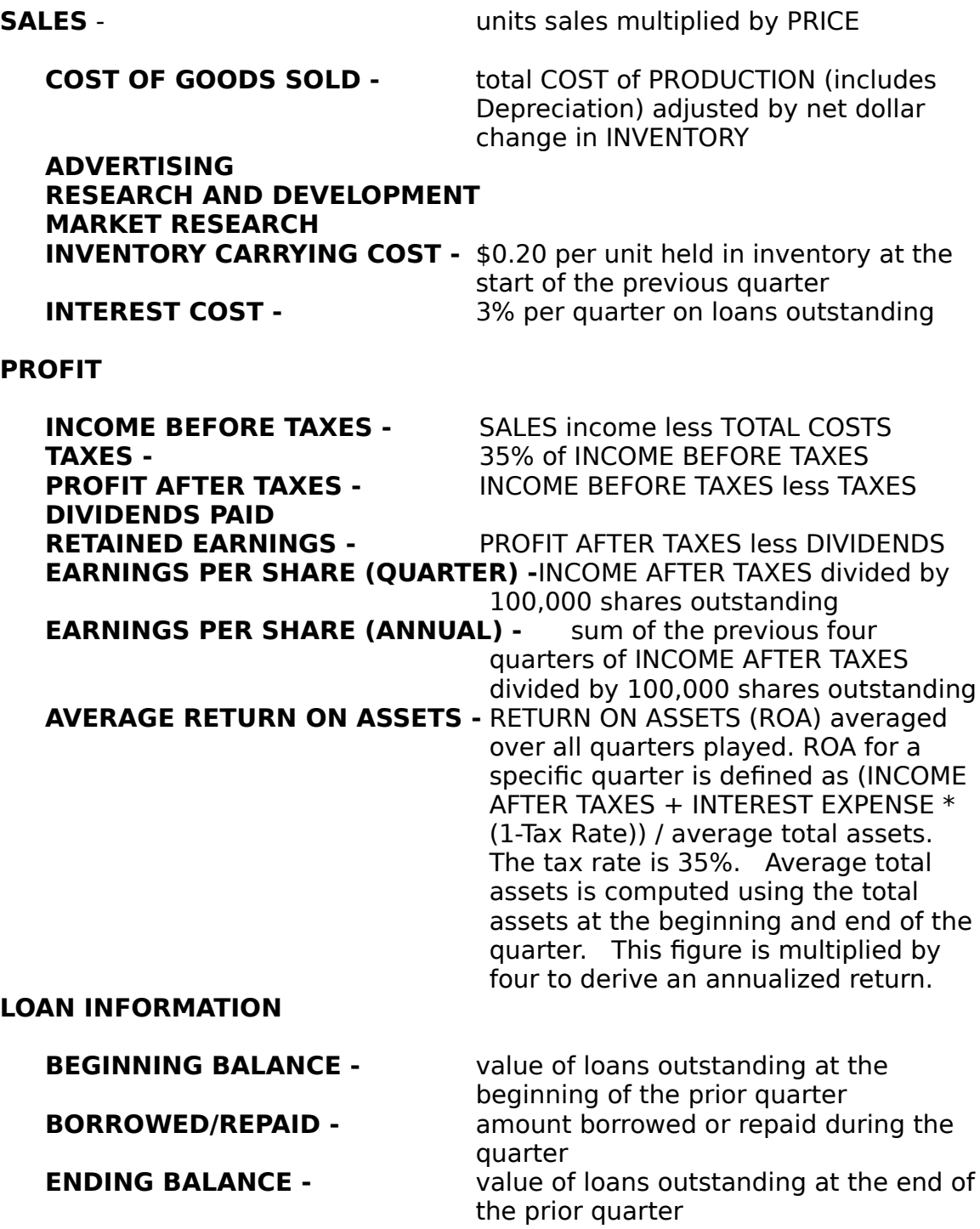

#### **SALES ANALYSIS**

**POTENTIAL SALES -** based on product quality, price and advertising outlays. The number of units your firm sold or could have sold the previous quarter. Actual sales equal potential sales unless your firm ran out of inventory. You will receive this figure for your firm each quarter.    If your firm runs out of inventory, it will be penalized by losing customers for the next four quarters. **ACTUAL SALES -** actual sales for the quarter<br> **UNMET POTENTIAL -** potential sales less actual sales potential sales less actual sales

## **Quarterly Report:Operations Worksheet-Funds Available**

**FUNDS AVAILABLE** (as of the beginning of the current quarter)

**CASH -** This is the figure shown for your firm on the BALANCE SHEET.

- **DEPRECIATION -** This figure will be determined and printed by the computer. It represents depreciation expense for this quarter and is equal to 2% of the firm's net plant as shown on the BALANCE SHEET.
- **TOTAL CASH AVAILABLE -** CASH plus DEPRECIATION. Depreciation was included in the COST OF PRODUCTION even though it does not involve a cash outlay. This is balanced by adding the amount of DEPRECIATION to CASH, and calling the resulting sum TOTAL CASH AVAILABLE.

**LINE OF CREDIT AVAILABLE -** the maximum indebtedness permitted.

**LOANS OUTSTANDING -** amount outstanding as of this date as shown on quarterly financial position report.

**BALANCE -** equals LINE OF CREDIT AVAILABLE less LOANS OUTSTANDING. If positive, it is the maximum amount by which loans may be increased. If negative, it is the minimum amount by which loans outstanding must be decreased. **LOAN REQUEST/REPAYMENT -** amount you wish to borrow or repay this quarter **TOTAL FUNDS AVAILABLE -** the sum of CASH AVAILABLE and the

LINE OF CREDIT BALANCE. This figure represents the maximum expenditures possible this period.

#### **Quarterly Report:Operations Worksheet - Expenditures**

**EXPENDITURES** (for the current quarter)

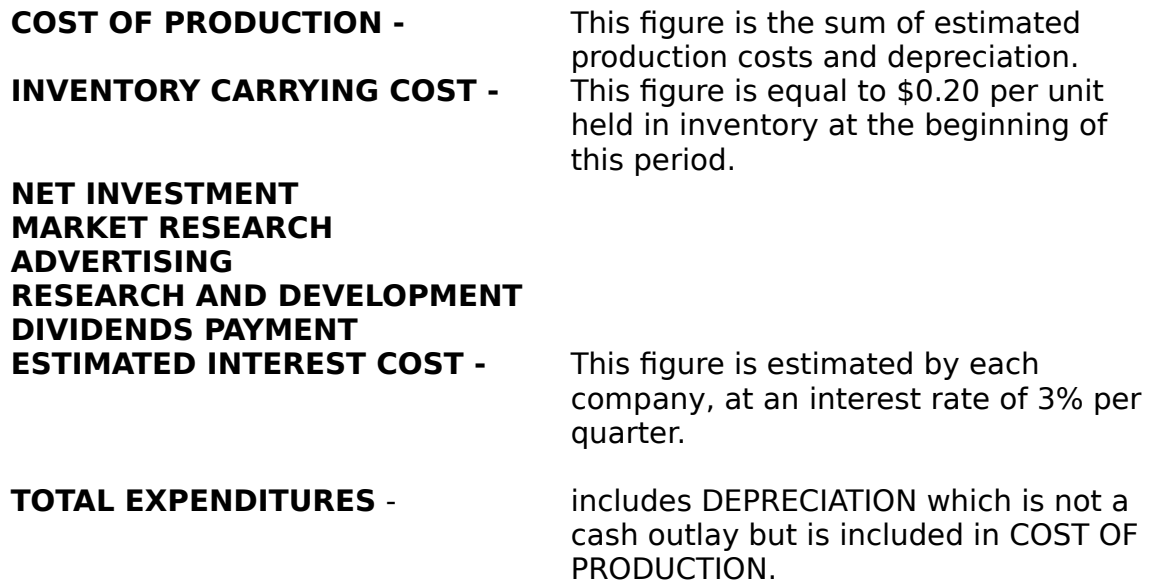

For any firm the TOTAL EXPENDITURES may exceed CASH AVAILABLE only by the amount that LINE OF CREDIT AVAILABLE exceeds LOAN OUTSTANDING. Therefore, if the figure printed for BALANCE under LINE OF CREDIT is positive compare proposed TOTAL EXPENDITURES with CASH AVAILABLE:

- a. If the proposed TOTAL EXPENDITURES is smaller than CASH AVAILABLE you may pay back on LOANS OUTSTANDING up to this difference.
- b. If the proposed TOTAL EXPENDITURES is greater than CASH AVAILABLE you may either borrow to cover this deficit up to the amount shown under AVAILABLE FOR LOAN INCREASE or reduce the amount AVAILABLE FOR LOAN INCREASE does not cover the difference, then you must reduce the proposed TOTAL EXPENDITURES until it will.

Alternatively, if the printed figure for BALANCE under LINE OF CREDIT AVAILABLE is negative you must pay back at least this amount and indicate this under LOAN REQUEST/REPAYMENT. (The amount being repaid plus TOTAL EXPENDITURES must not exceed the CASH AVAILABLE.) When entering this decision use a plus number (\$0,000) to indicate a loan request and a negative number (-\$0,000) for loan repayment.

### **Quarterly Report:Decision Worksheet**

You must choose one alternative in every column and also enter the figures for DIVIDENDS and INCREASE or DECREASE IN LOANS. Each of these values must be entered correctly in the "Quarterly Decision File".

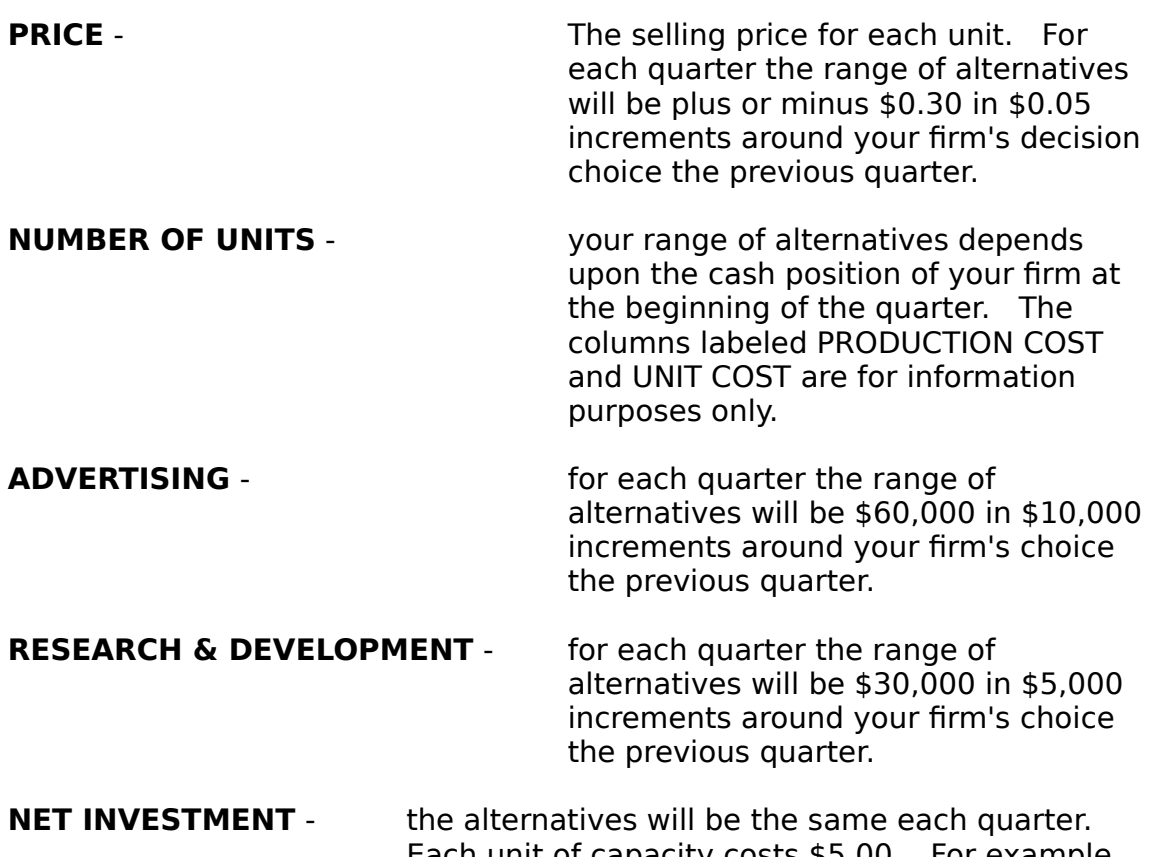

- Each unit of capacity costs \$5.00. For example, the middle figure of \$120,000 represents 24,000 units of plant capacity. This figure represents gross investment. Because your plant is depreciating it takes at least \$100,000 each quarter to avoid reduction in capacity. Thus, a  $$0$ expenditure on NET INVESTMENT causes a reduction in capacity due to depreciation. It is also possible to sell physical assets. However, a decision to sell plant also causes capacity to fall and reduces assets. To sell plant and equipment, enter a negative amount for investment.
- **MARKET RESEARCH** your firm may purchase certain market information in any combination. If you prefer not to buy any market research information, enter \$0.

#### **Quarterly Report:Market Information**

**SELLING PRICE -** price charged by each firm the previous quarter.

- **ADVERTISING EXPENDITURES -** If your firm purchases MARKET RESEARCH data code "M" then the dollar amount of advertising spent by each firm in the previous quarter will be printed.
- **PRODUCT QUALITY -** If your firm purchases MARKET RESEARCH data code "Q" you will receive the relative product quality for each firm on a scale of  $1, 2$  or  $3.$  "1" is the highest and "3" the lowest. Product quality reflects the effectiveness of each firm's research and development outlays.
- **MARKET SHARE -** If your firm purchases MARKET RESEARCH data code "S", then the market share for each firm will be printed.

**MARKET SALES (in units) -** The aggregate sales in units of all firms in the industry for the previous quarter. This is free and always printed.

**INDUSTRY ADVERTISING-** The aggregate dollar amount spent by all firms during the previous quarter.    This is free and always printed.

# **Quarterly Report:Quarterly Statements**

The quarterly statement for each firm is published at the end of each quarter and made available to the other firms in the exercise. In addition to summarizing the balance sheet position of each firm, the annual statement also shows profits earned over the previous quarter.

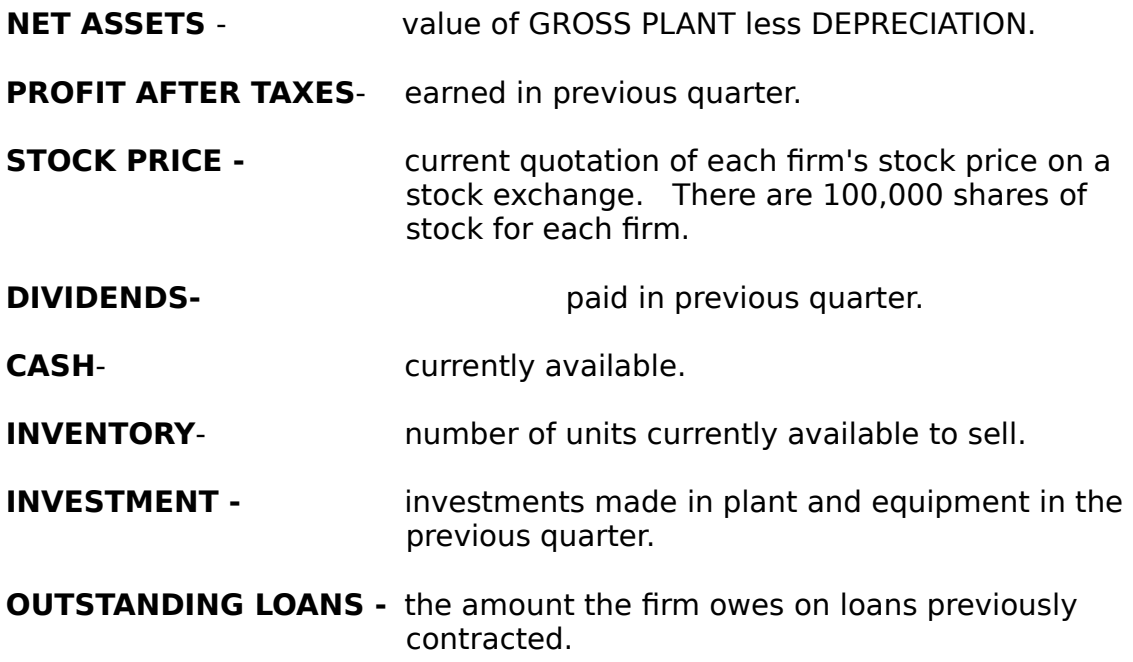

# **Explanation of the Company Ranking Report**

The Company Ranking Report is used to determine which company is winning the game based on the following criteria: Earnings Per Share (Annual), Average Return on Assets, and Stock Price. The rankings of the above criteria are summed and the team with the lowest total points is considered to be in first place.

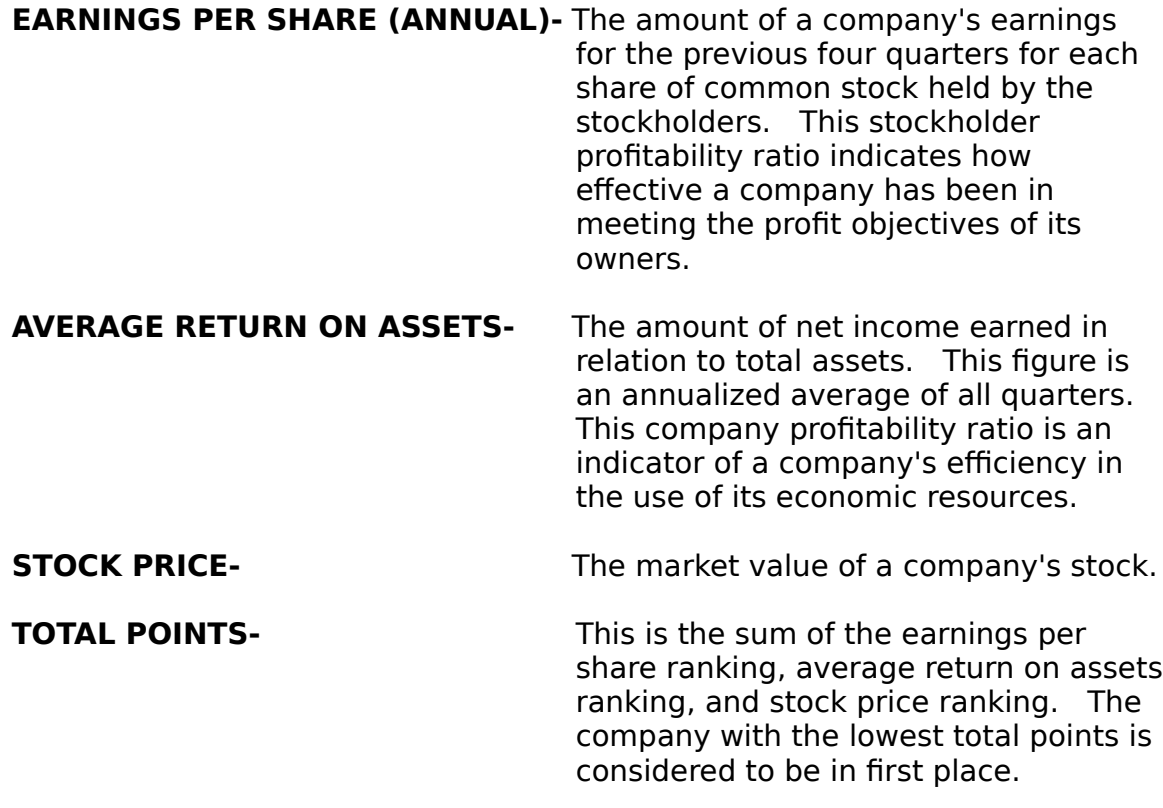